#### **SEARCALLES ENERGY** Science

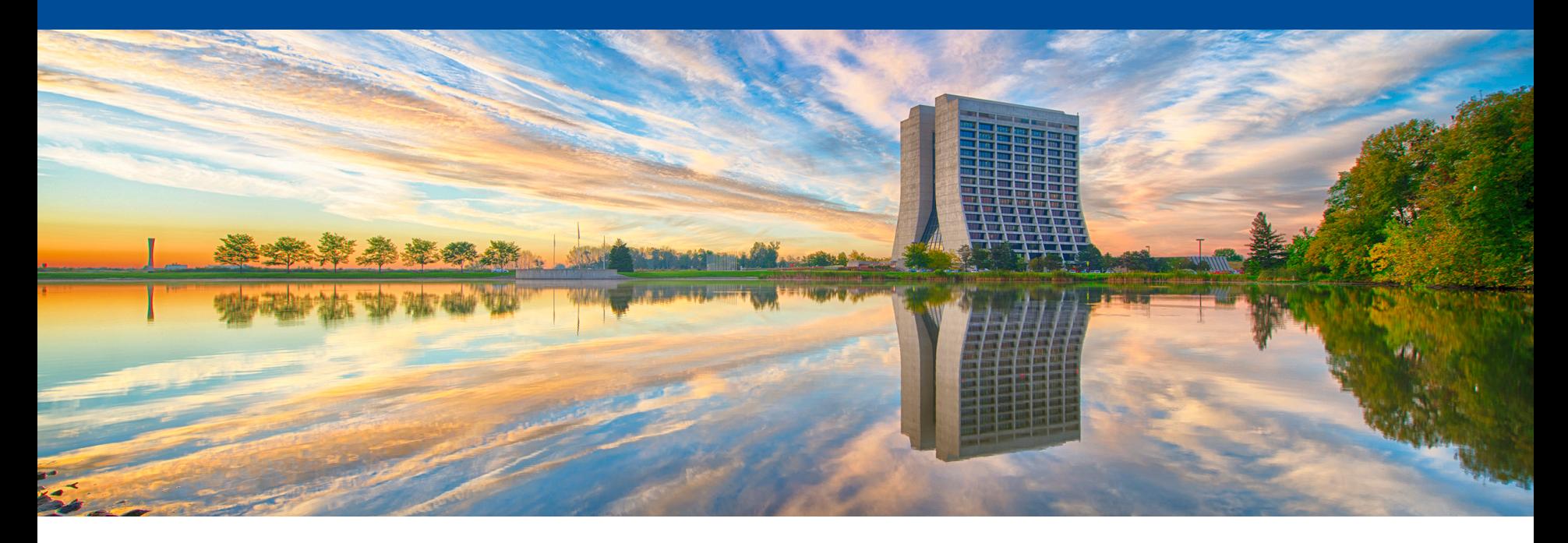

# **Demonstration of Docker on macOS**

LarSoft Coordination Meeting Pengfei Ding January 30th, 2017

#### **Introduction**

- I am showing a quick demonstration of using docker on macOS;
- This may provide us another way to support different platforms.
- The latest docker version works with cymfs on macOS out of the box.
- If you have cvmfs installed on the macOS, pull down this docker image: dingpf/slf6.7
- Files to build this docker image: http://home.fnal.gov/~dingpf/slf6.7docker.tar.gz
- This image has authentication utilities and osg toolkits installed; Kerberos, voms client, xrdcp etc. work out of the box;

**춘 Fermilab** 

- This image has X11 and vnc (and noVNC) installed; so user can run EventDisplay inside it.
- It works with the latest docker version from mac OSX El Captain, and does not require System-Integrity-Protection to be disabled.
- This image can be used by all IF experiments.

#### **Demo -- running "lar" jobs**

host node \$ docker run --rm -it -v /cvmfs:/cvmfs:cached -v \$HOME:/home/me \ dingpf/slf6.7

In the docker container, run

Container \$ source /cvmfs/dune.opensciencegrid.org/products/\ dune/setup\_dune.sh

#### Container \$ setup dunetpc v06\_60\_00\_02 -q e14:prof

#### Container \$ lar -c prodsingle\_dune35t.fcl

TrigReport ---------- Event Summary ------------TrigReport Events total = 1 passed = 1 failed =  $\theta$ TrigReport ------ Modules in End-Path: end\_path -----------TrigReport Trig Bit# **Success** Run Error Name TrigReport  $\Theta$  $\mathbf{1}$  $0$  out1  $\Theta$  $\mathbf{1}$ 

```
TimeReport ---------- Time Summary --- [sec] ----
TimeReport CPU = 10.380000 Real = 12.275191
```
MemReport ---------- Memory Summary --- [base-10 MB]----MemReport VmPeak =  $1184.91$  VmHWM = 589.718

Graphics systems deleted. Visualization Manager deleting... Art has completed and will exit with status 0.  $bash-4.1$ \$  $bash-4.1$ \$  $bash-4.1$$ bash-4.1\$ hostname 61207fe85e56

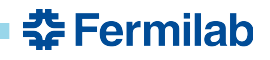

# **Demo -- running compiling dunetpc**

With the following alias:

```
host node $ alias build_dune="docker run --entrypoint
\"/home/me/compile.sh\" --rm --user 0 -v /cvmfs:/cvmfs -v 
$HOME:/home/me dingpf/slf6.7"
```
• compile.sh looks like:

```
#!/bin/bash
source /cvmfs/dune.opensciencegrid.org/products/\
dune/setup_dune.sh
cd $my_dev
source $my dev/localProducts XXXX/setup
make install -j4
```
• You can edit the code on host machine; then run "build\_dune" to do the compiling.

춘 Fermilab

#### **Demo -- running dune EVD**

host node \$ docker run --rm -it -p 5900:5900 -p 6900:6900 –v \ /cvmfs/:/cvmfs:cached -v \$HOME:/home/me dingpf/slf6.7

- In the docker container, run Container \$ start-xvnc.sh
- Connect to VNC via browser or VNC viewer. http://localhost:6900

Or vnc://localhost:5900

• Run the following

Container \$ source /cvmfs/dune.opensciencegrid.org/products/\ dune/setup\_dune.sh Container \$ setup dunetpc v06\_60\_00\_02 –q e14:prof Container \$ lar –c prodsingle\_dune35t.fcl Container \$ lar –c evd\_dune35t.fcl single35t\_gen.root

줖 Fermilab

#### **Demo -- running dune EVD (cont'd)**

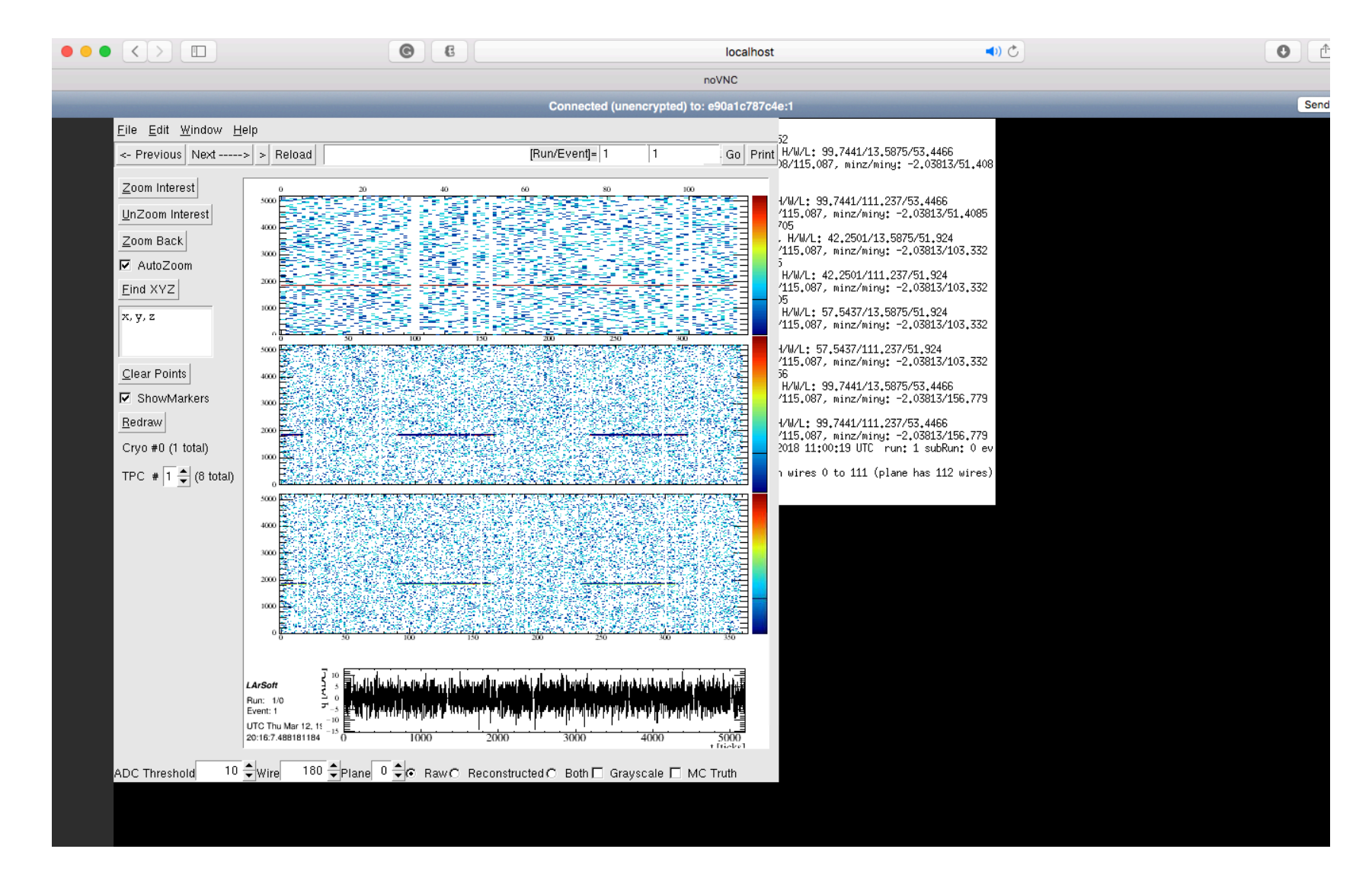

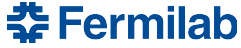

# **Demo -- running NOvA EVD**

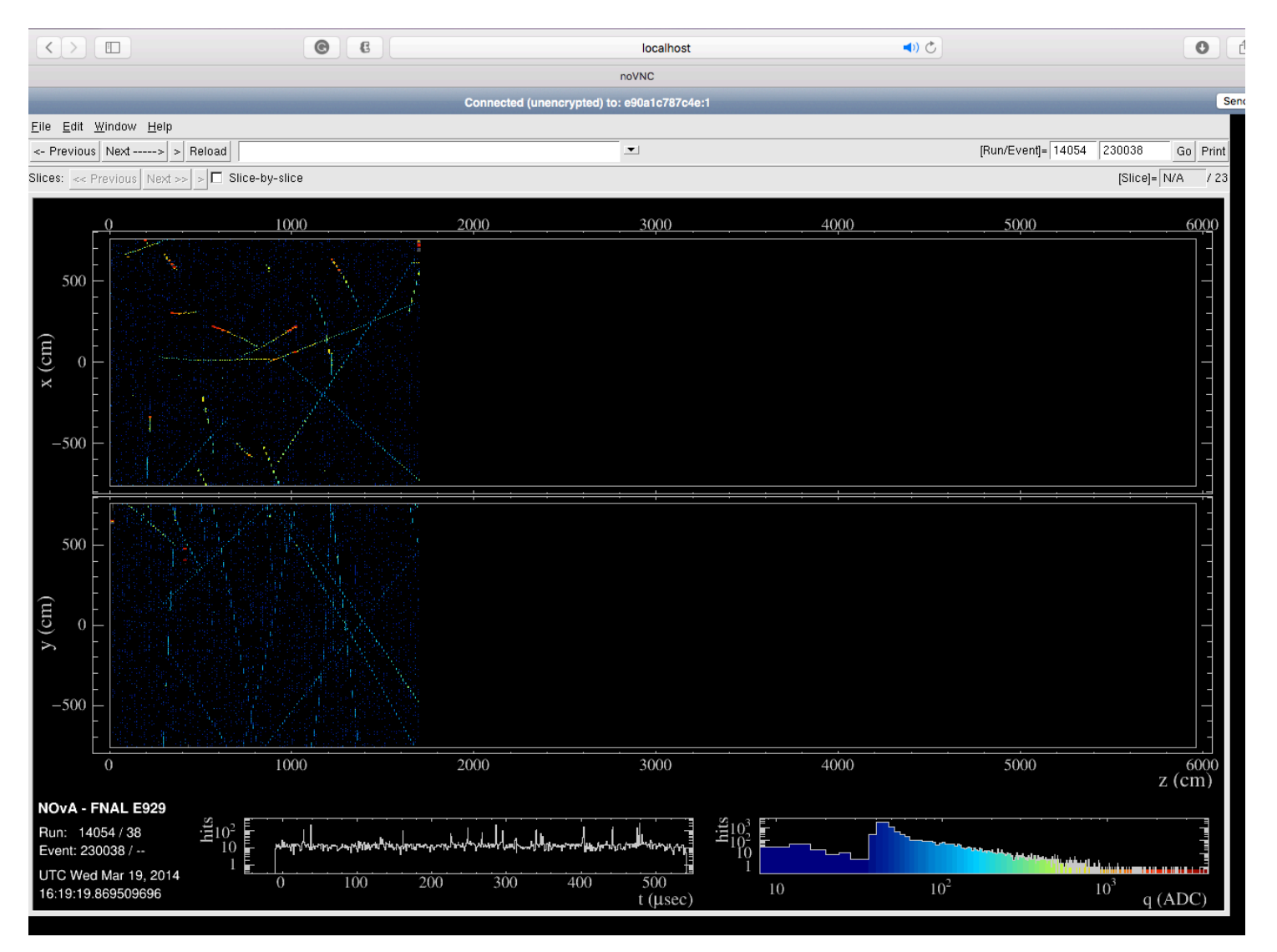

**춘 Fermilab** 

#### **Limitations**

- cvmfs on macOS relies on osxfuse;
- The latest docker version has performance issues with osxfuse;
- This can be resolved by the following solution with the same docker image (tested with cvmfs installed in VM, shared by docker/singularity containers, did not test using cvmfs on macOS):
	- A. Vagrant + virtualbox + docker
	- B. Vagrant  $+$  virtualbox  $+$  singularity
- Solution B is preferable. We need singularity to utilize GPU in HPC.

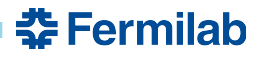

#### **To-do list**

- Test with mac IDEs, e.g. Xcode, CLion etc:
	- Editing
	- Building
	- Debugging
	- Profiling
- Adding GPU support, need to use singularity containers.
	- Access GPU on Linux should work
	- May require SIP to be disabled on macOS
	- And, as of version 1.2, TensorFlow no longer provides GPU support on macOS.

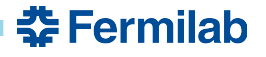

#### **Discussion**

- Three possible docker image production lines:
	- Generic docker image shared by all experiments(like the one in the demo), provides experiment collaborators quick access to a development environment
	- Experiment specific image:
		- Contains one version of experiments software
		- New version needs to be made when a new release is cut
		- Can make a "development" and "production" version for each release;
			- Development version contains full stack of software, can be used on NERSC or anywhere else where CVMFS is not available
			- Production version might be an optimized stripped down version designed for being used in scaled by production
			- Can set up Jenkins to do nightly builds for docker images?

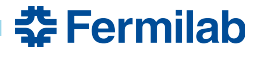

#### **Backup**

- Install cvmfs on macOS
- Follow instructions on: https://cernvm.cern.ch/portal/filesystem/quickstart
- wget http://home.fnal.gov/~dingpf/cvmfs.tar.gz
- Copy the configuration files in the above tarball to /etc/cvmfs

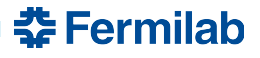